## **Admin Site**

## **How do I generate games?**

## 1. Go to **Scheduling/Games => Utilities => Auto Scheduler** and select

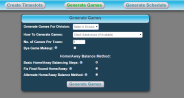

- 2. Choose a division (you must generate games one division at a time).
- 3. Choose a generator mode:
	- 1. "Ignore subdivisions" does just that: ignores subdivisions.
	- 2. "Check subdivisions" will schedule games in such a way that two teams will only play against one another if they are in the same subdivision.
- 4. Choose number of games per team.
- 5. Choose whether or not you want bye games to be madeup.
- 6. You can choose the basic home/away game balance method, fix the final round to be home/away, or use an alternate home/away balance method.
- 7. Generate games.
- If you already have games scheduled here, it will ask if you want to delete the old ones.

Unique solution ID: #1057 Author: MYL Last update: 2015-11-11 18:00

generate games. You will get a screen like the one shown below.